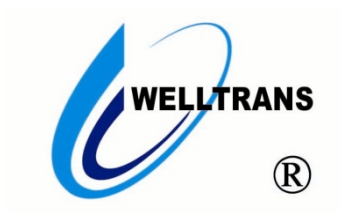

## **工业级无线 AP 安装调试**

用户手册(V 1.0)

(在使用本产品前敬请仔细阅读本手册)

感谢您使用我公司的产品!

#### 非常感谢您购买和使用我公司的产品,让您满意是我们的宗旨。我们竭诚为您提供全方位的技术支持 和售后服务,您可通过多种方式与公司总部、驻地办事处或客户服务中心联系。 本手册适用于 TMS-NW 系列无线 AP。

本用户手册根据我公司现有产品的功能配置制作,随着产品 的更新,本手册的内容也将进行相应地更新,恕不另行通知;更 新的内容将会在本手册新版本中加入。武汉微创光电股份有限公 司在编写本手册的时候会尽最大努力使其内容准确可靠,但并不 保证本手册不存在任何技术上不准确或印刷错误的地方。

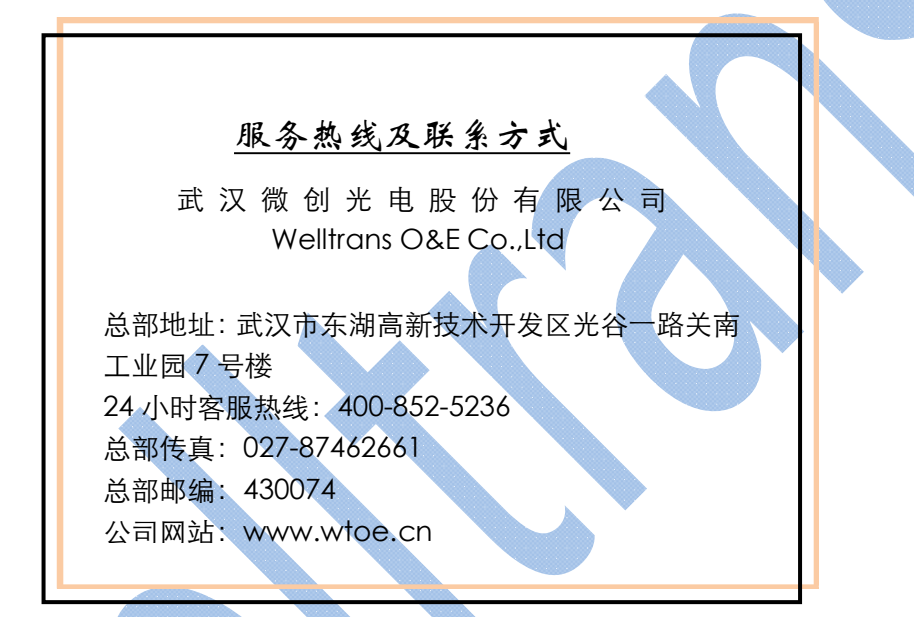

▲安全使用注意事项

此内容的目的是确保用户正确使用本产品,以避免危险或财产损失。在使用此产品之前,请认真阅读此说明 手册并妥善保存以备日后参考。

如下所示,预防措施分为"警告"和"注意"两部分:

警告:无视警告事项,可能会导致死亡或严重伤害。

注意:无视注意事项,可能会导致伤害或财产损失。

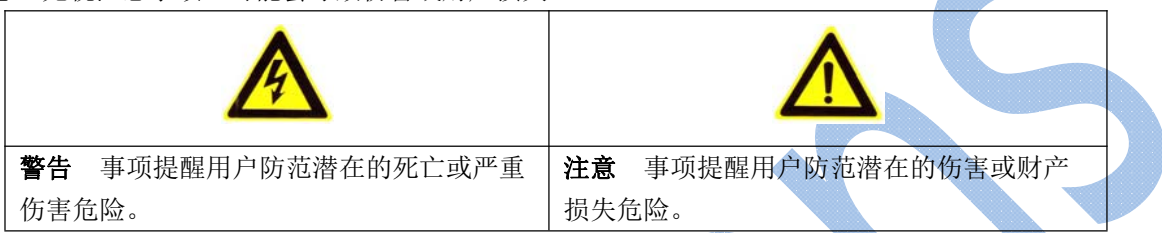

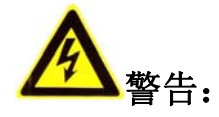

- 在本产品安装使用中,必须严格遵守国家和使用地区的各项电气安全规程。
- 避免接触裸露电路,产品加电时,请勿接触裸露的接点和部件。
- 在接线、拆装等操作时请一定要将电源断开, 切勿带电操作。
- 如果设备工作不正常,请联系我们,不要以任何方式拆卸或修改设备。(对未经认可的修改或维修所导致的 问题,本公司不承担责任)。

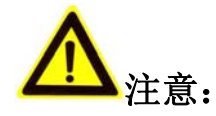

- 请不要使物体摔落到设备上或大力震动设备,并使设备远离存在磁场干扰的地点。避免将设备安装到表面震 动或容易受到冲击的地方。(忽视此项可能会损坏设备)
- 请在温度、湿度适宜的地点安装本设备。
- 在本产品安装使用中,须严格按照图纸安装。
- 请不要将设备安放在水汽、热汽、油烟、粉尘等排出口。
- 请防止任何硬物触设备表面,以免对其造成损伤。
- 勿使异物掉入机内。
- 请保证本产品供电系统稳定可靠。

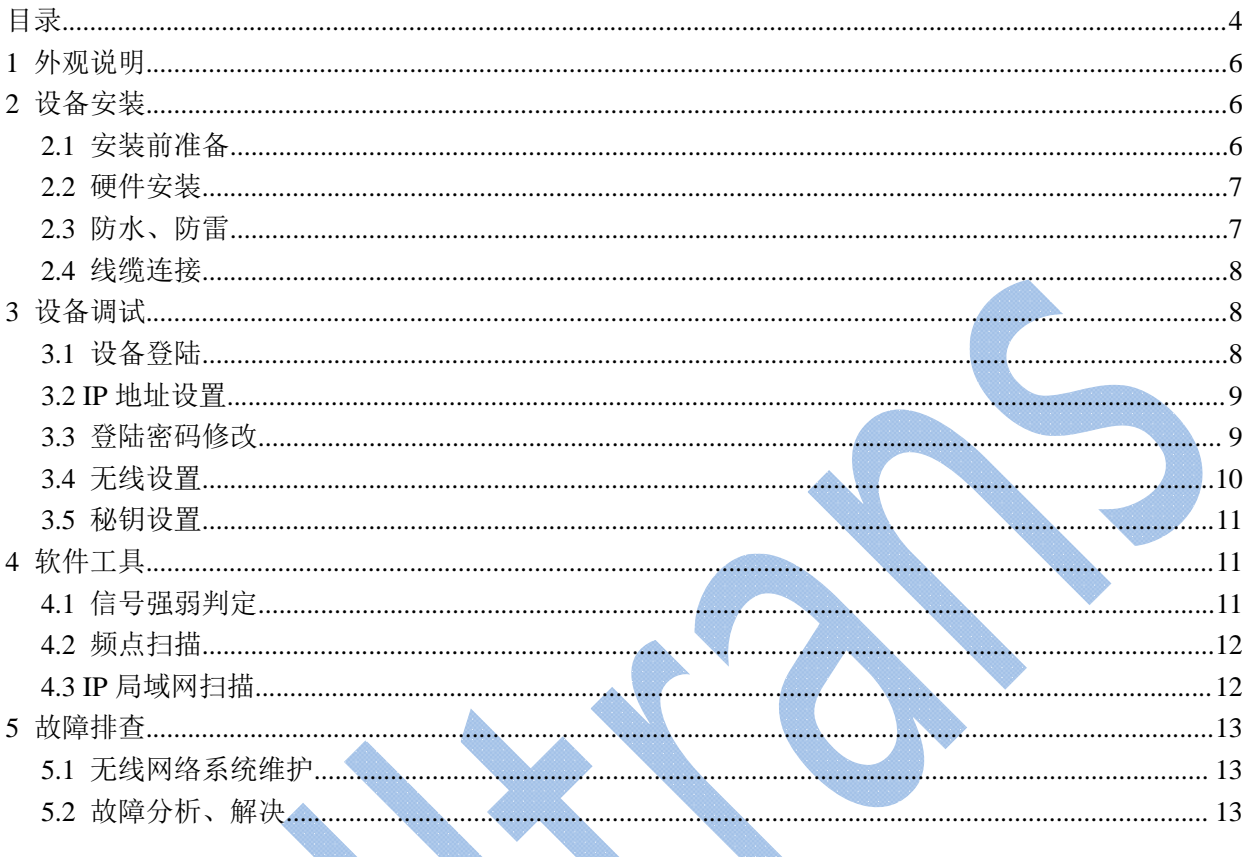

# 目录

# **1** 外观说明

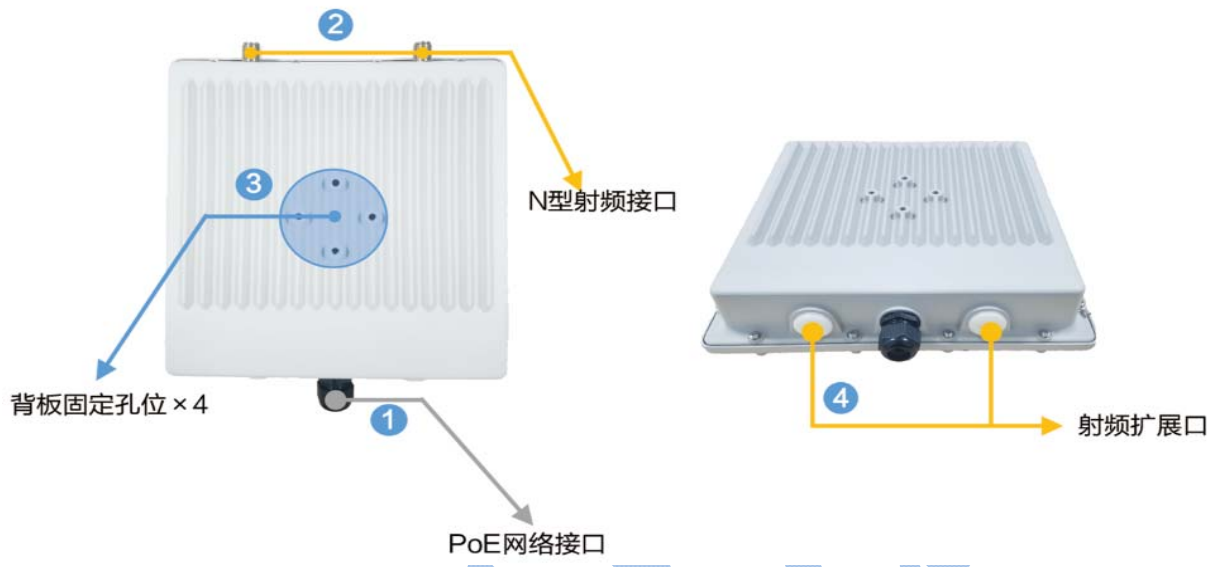

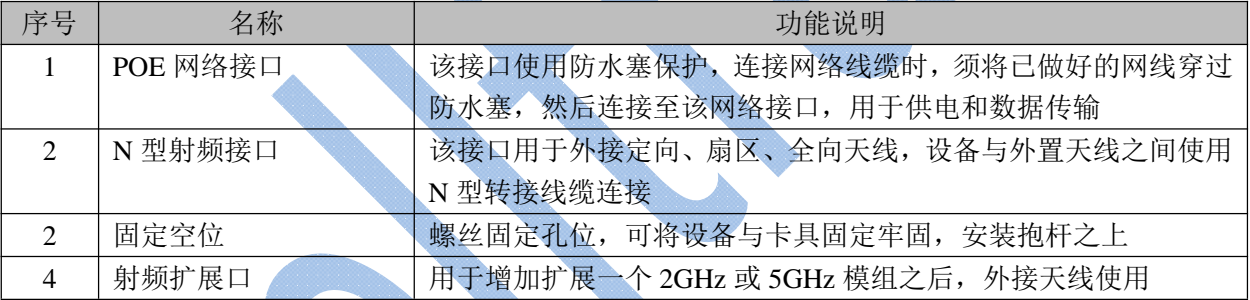

# **2** 设备安装

### **2.1**安装前准备

设备安装前,需要具备以下几个条件:

1)一台安装了 10/100/1000base-TX 自适应快速以太网卡或与 802.11b/g/n 相兼容的无线网 卡的电脑。设备默认的 IP 地址为"192.168.10.1",可以配置的以太网/无线网卡的 IP 地址需为 "192.168.10.X",其中"X"可以为 2~254 之间的任何数字。

2)电脑需配置 IE、火狐、360 等常用浏览器软件以登陆本设备 Web 管理界面进行参数配 置、修改。

3)PoE 供电模块(设备配套)、固定卡具(设备配套)及两根用于连接设备与电脑的网线 (标准 568B 直通线)。

4) 抱杆, 推荐抱杆外径是 40~50mm。

## **2.2**硬件安装

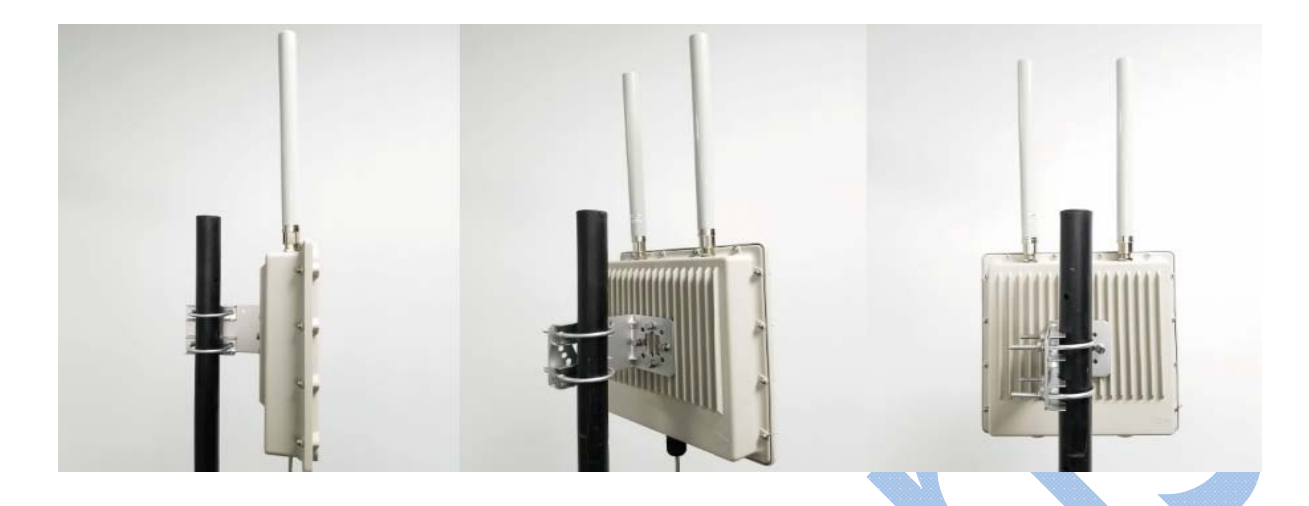

**2.3**防水、防雷

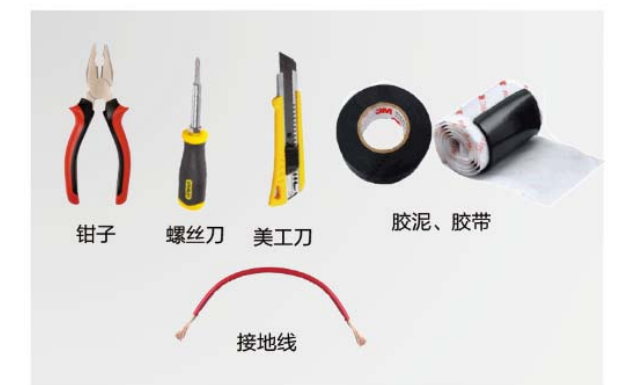

设备防水前准备需要准备好以上 0 工具和辅材。

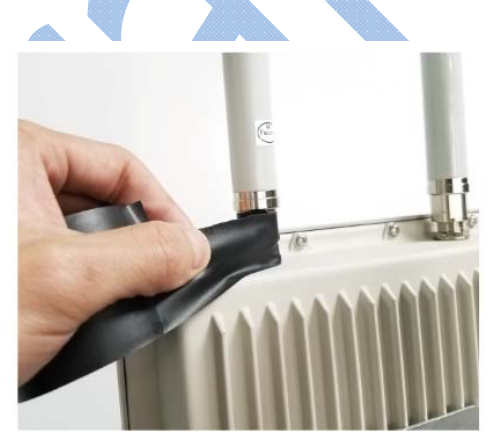

设备安装固定之后,接上射频避雷器  $\bullet$ 和接地线,然后使用防水胶带缠绕射 频接口处。

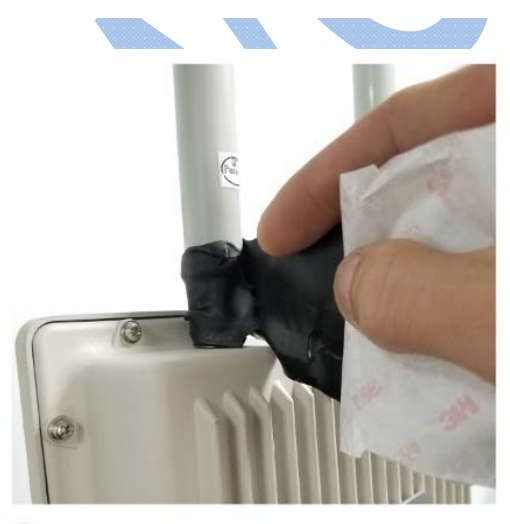

3 再使用防水胶泥缠绕射频接口处,原 则是缠绕紧实、不露出金属。

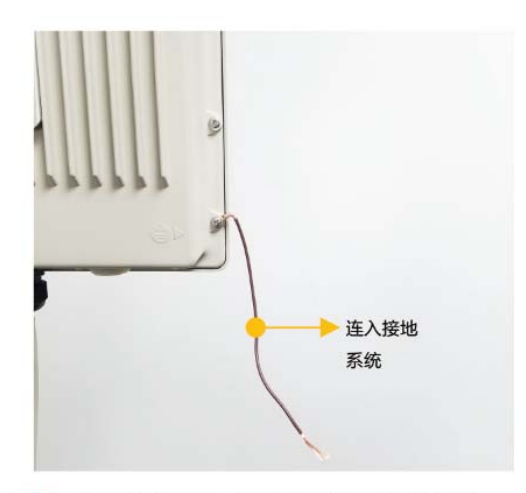

防水做完之后, 将接地铜线接入就近防雷 A 接地系统。

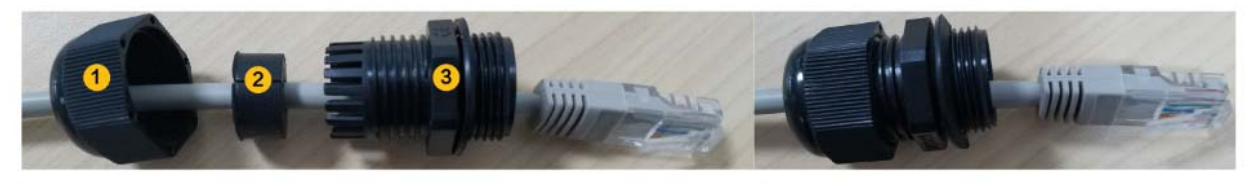

1 将防水塞各个部件分开,然后将做好的网线按照图上顺序穿过防水 塞各个部件。

2 然后将防水塞三个部件结合,防水塞尾部螺母在 网线已出入设备网口后再拧紧。

#### **2.4**线缆连接

线缆连接步骤:

1)将设备配套的电源适配器(交流 220V 转直流 24V)交流线接头连接到市电插座或插 排上,直流端连接到 PoE 直流插孔(Power in);

2) 用一根 568B 直通网线, 一端连接无线设备的 PoE 网络接口, 另一端连接 PoE 转换器 的 PoE 供电接口 (Power+Data out);

3)再用一根 568B 直通网线,一端连接 PoE 转换器的数据口 (Data in), 另一端连接交换 机。

备注:如果现场供电方式是太阳能或者其他形式的直流供电方式,则不使用交流转直流电 源适配器,直接使用直流线一端连接到直流电源控制器上,另一端连接到 PoE 转换器的直流 电源接口(Power in)。

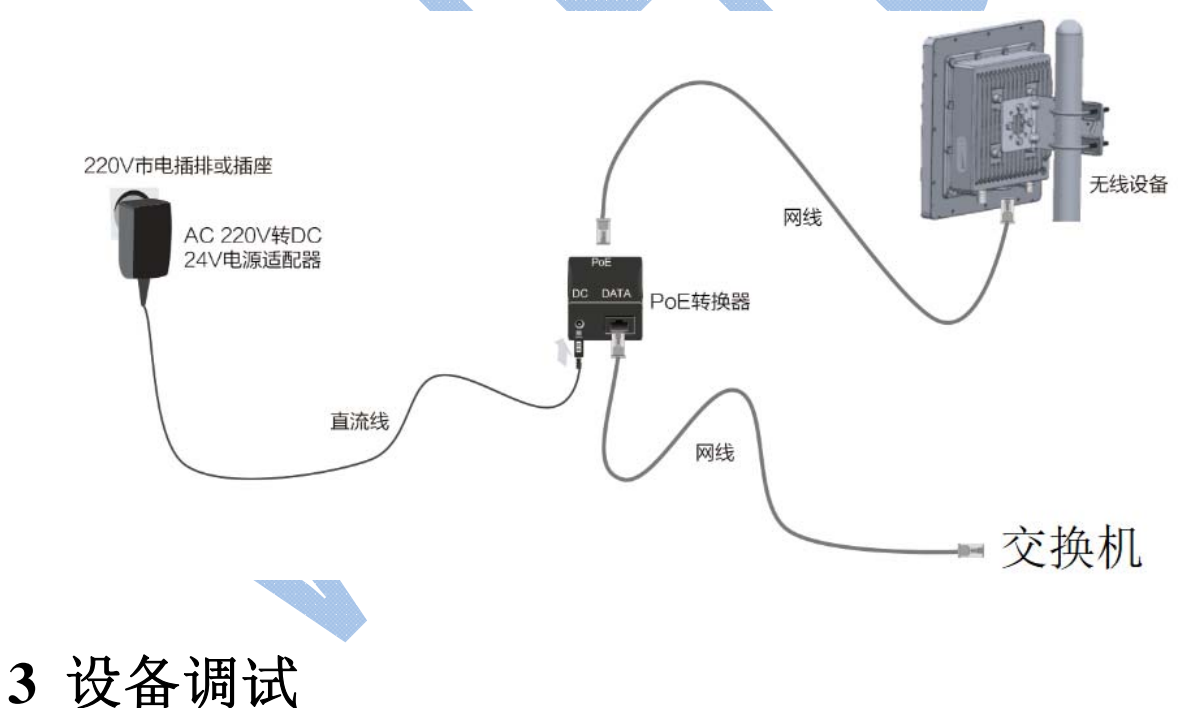

#### **3.1**设备登陆

打开浏览器,输入设备默认 IP 地址:192.168.10.1,在登陆界面输入缺省用户名/密码: admin/admin, 然后敲"回车"键确认登陆。

### **3.2IP** 地址设置

为了区分设备 IP 和避免 IP 冲突, 登入设备后, 首先需要根据网络规划, 修改设备的 IP 地址。在设备配置界面点击"网络设置" --> "IP 地址", 在 IP 配置界面, 即可修改该设备 的本地管理地址。

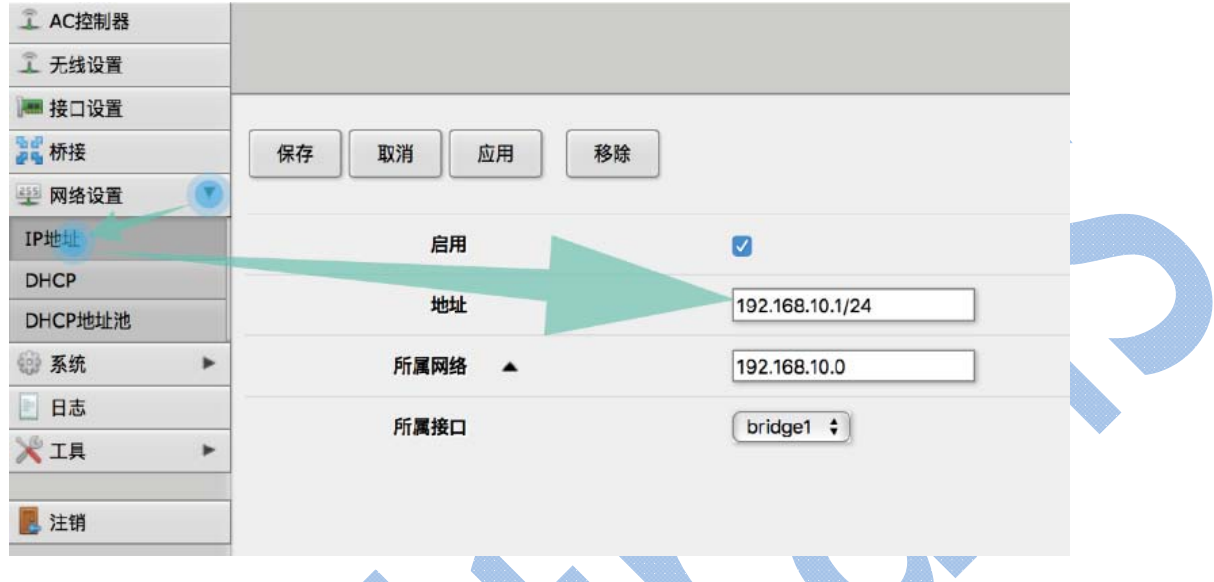

#### **3.3**登陆密码修改

为了保证网络的安全,在登陆设备之后,建议修改设备的缺省密码,防止非法入侵。在设 备调试界面,点击"系统"-->"密码设置",输入旧密码和新密码即可对设备的管理员密码进 行更改。

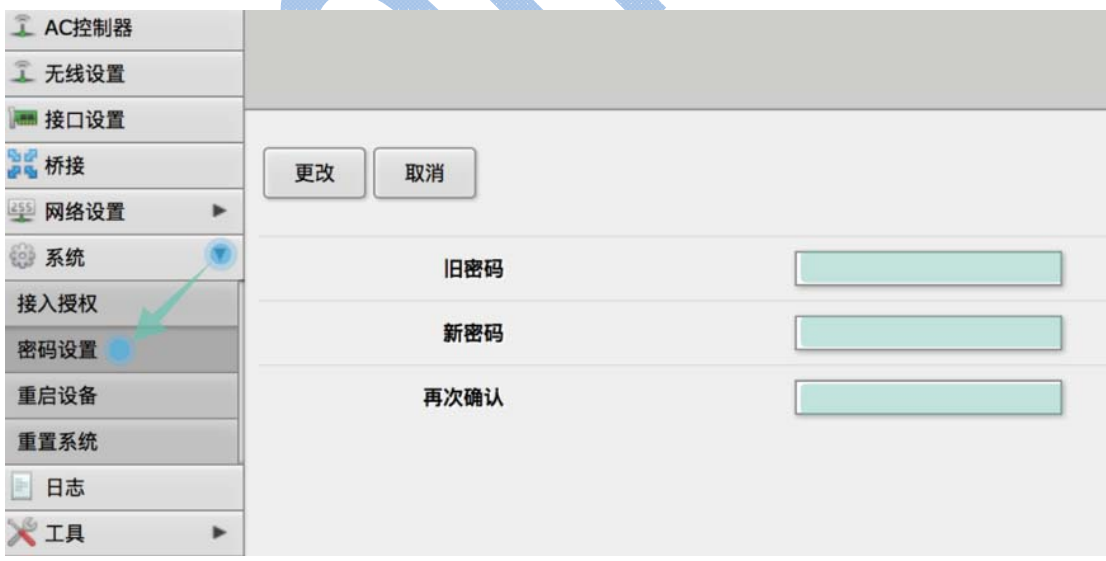

### **3.4**无线设置

在设备配置界面点击"无线设置"--> "wlan1"无线模块, 在无线模块配置界面, 即可配 置该无线发射端的操作模式、传输协议、SSID、信道、频宽、等参数。

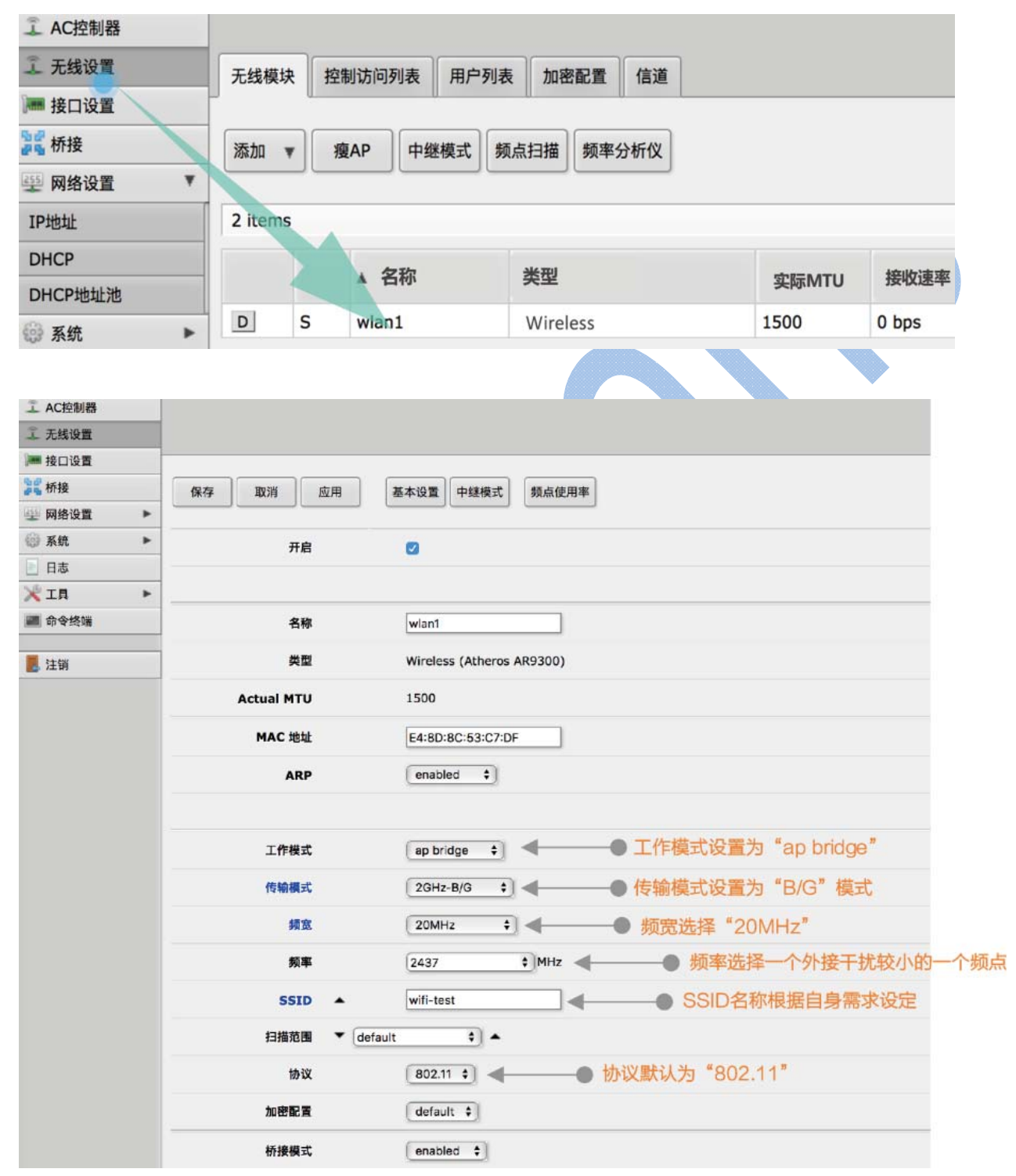

### **3.5**秘钥设置

在配置界面点击"无线设置"-->"加密配置",在无线加密配置界面,即可配置该无线通 讯链路的加密方式、秘钥,也可定义多个加密配置,供无线链路根据需要选择。

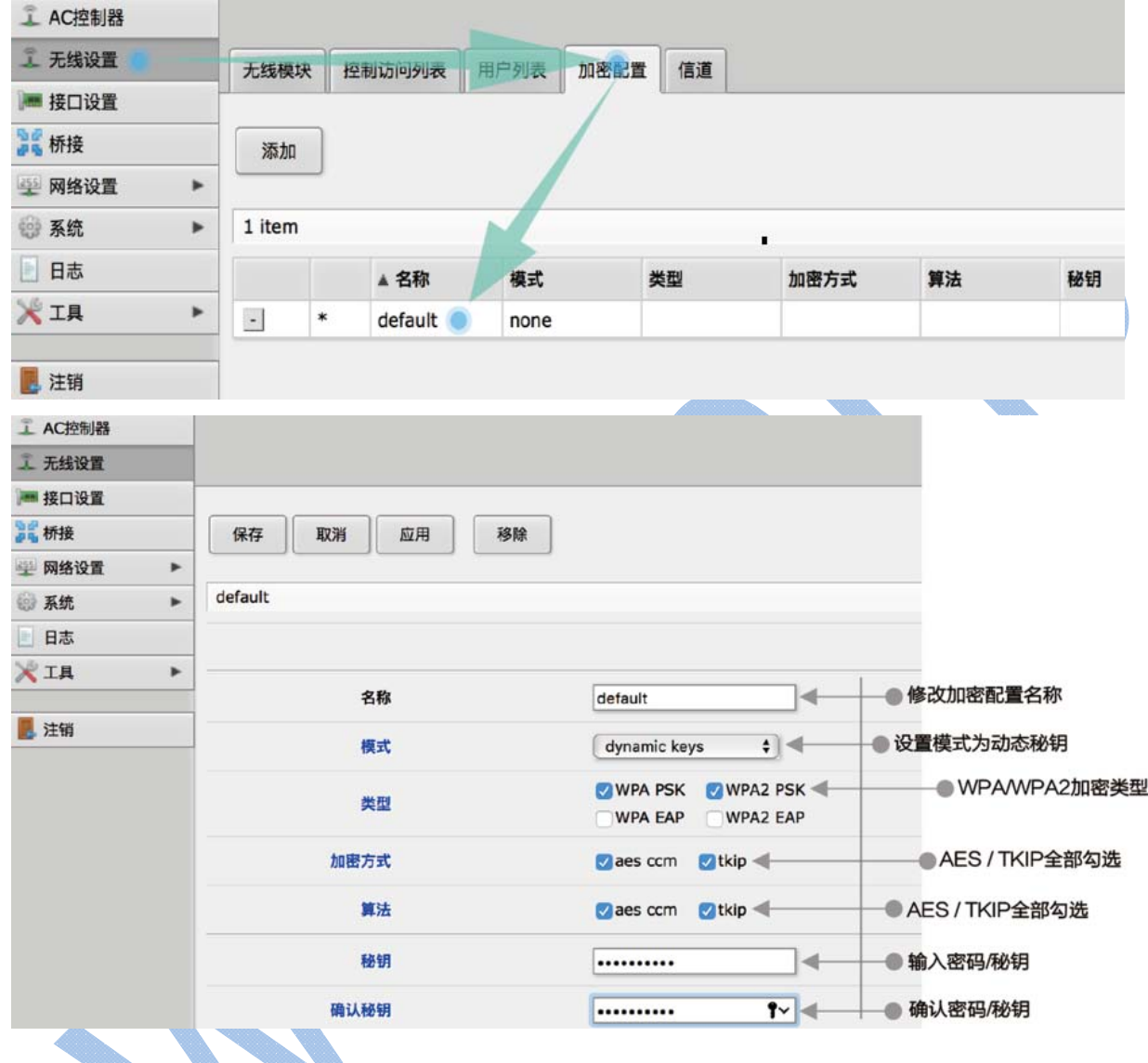

# **4** 软件工具

设备软件系统工具主要是为了监测无线链路状态、射频优化、故障排查和智能脚本运行定 制策略,下边介绍几种常用的软件功能,以便于系统的前期规划和后期维护。

### **4.1**信号强弱判定

在无线终端已正常连接的情况下,可以通过登陆 AP 端的 WEB 设置界面,点击"无线设 置"-->"用户列表"来查看客户端设备的无线模块 MAC 地址、信号强度、已连接时长、上下 行场强值、上下行协商速率等链路质量判定参数。

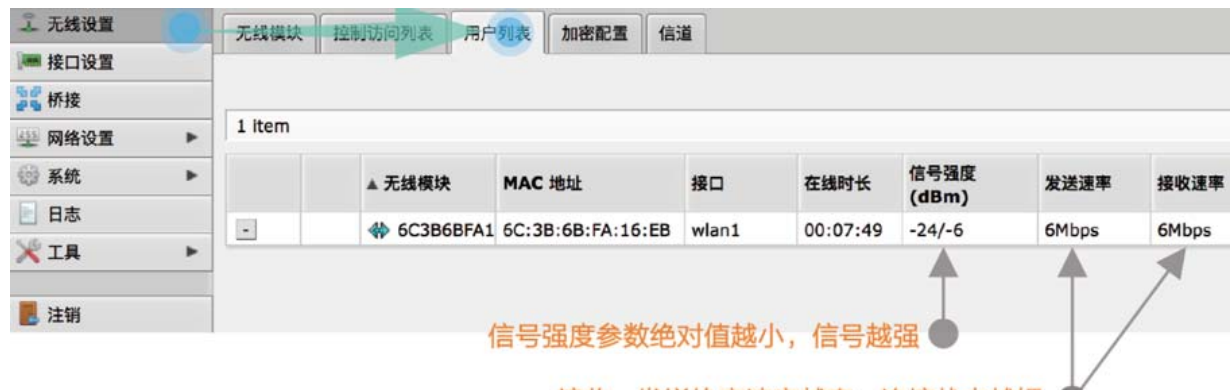

接收、发送协商速率越高,连接状态越好 ● (没有数据通信状态下,协商速率默认保持在6Mbps)

## **4.2**频点扫描

在设备调试界面,点击"无线设置"-->"频点扫描",设备自带的频点扫描工具可以对周边的射频环境、 信号源数量进行可视化分析,使用该功能来扫描、搜索发射端的信号源和信号强度,特别是在小范围内建 立很多条无线点对点、点对多链路时,可以实现对自身无线网络频率的优化。

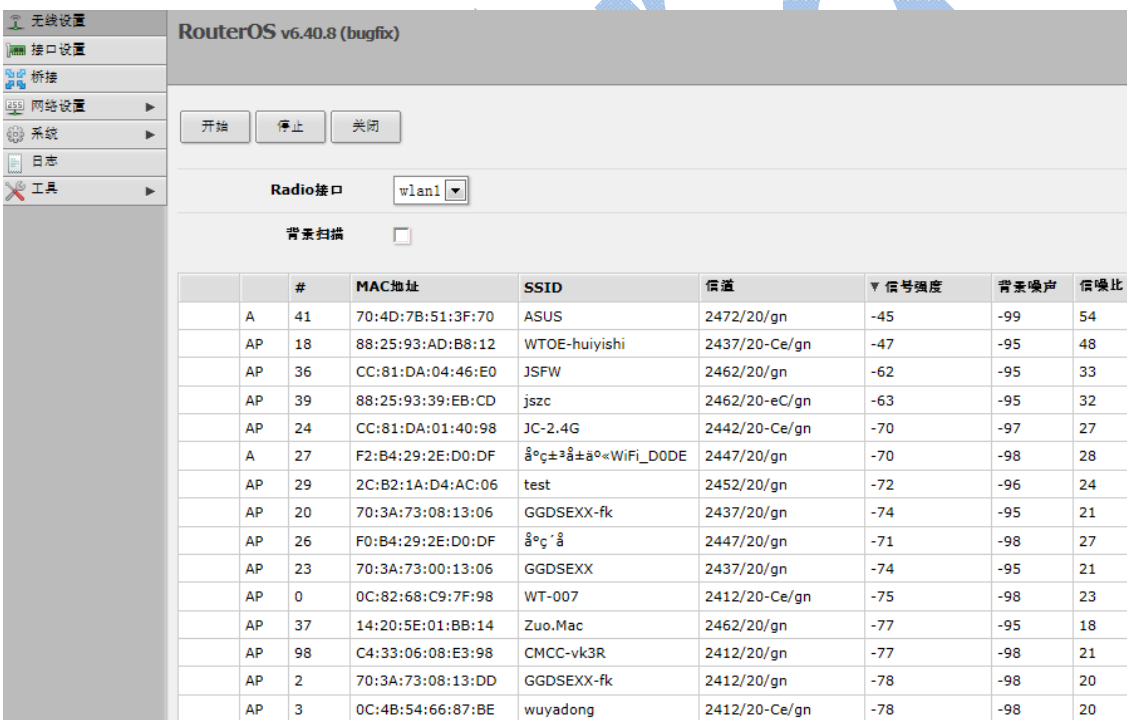

#### **4.3IP** 局域网扫描

点击"工具"-->"IP 扫描",可以看到 IP 扫描工具界面,可以使用该工具探测设备所在网络都存在哪 些设备,以及设备的 IP 地址、MAC 地址、DNS 等信息。

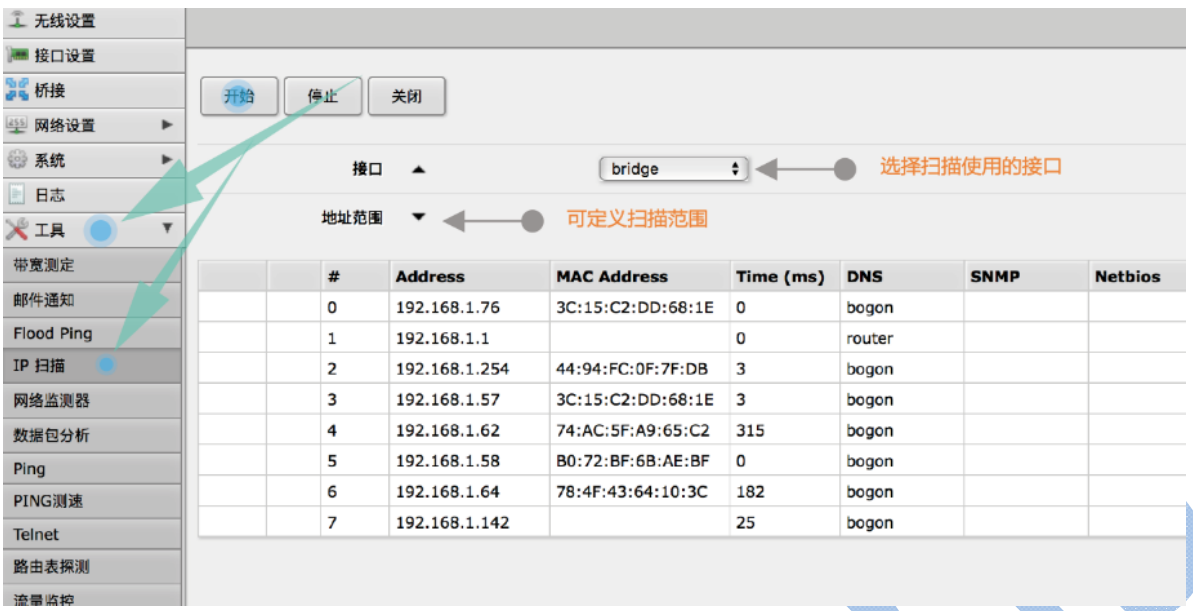

**5** 故障排查

#### **5.1**无线网络系统维护

#### 定期检测网络的的通畅性

该任务一般是通过在管理中心观察视频监控图像、语音、数据采集传输质量,结合网络系统明细表(标 明该前端信息点位的设备 IP)进行该条链路的 ping 检测, 查看链路是否通断或者延迟反常。

◆ 定期检查前端信息点或无线中继点

该任务则需要人工巡检方式进行,主要肉眼观察设备箱、网络终端设备是否完好,太阳能或其他供电 方式是否有故障出现,以及设备箱内有无进水、潮湿现象。

定期检测管理中心至每个分中心之间的光纤主干内网

通过在管理中心, 使用 ping 命令来检测核心交换和各个分中心的有线主干网络是否通畅, 有无延迟异 常,如果存在,尽快找负责人排除。

**5.2**故障分析、解决

◆ 无线电频率干涉(RFI)

由于每台无线覆盖设备都要占用一个传输信道,如果周边的民用无线设备或者相同设备无线链路所使 用的信道与自身信道相同或者相邻,则会影响到所有使用该信道的无线链路。原则上,无线覆盖网络搭建 时会做周边的信道扫描和射频分析,使每个覆盖 AP 都使用岔开的、纯净未被占用的信道,保证链路稳定性。

#### ◆ 视距(LOS)问题

高频段无线传输的搭建前提是视距传输,即中心覆盖设备与前端移动设备所在的位置两点之间不能有 遮挡,一旦有遮挡存在,势必会对无线传输造成不同程度的影响,具体表现为信号值降低、协商速率下降、 带宽下降、数据延迟增加。所以无线网络搭建之前必须对现场布点情况、地形进行详细勘测,以免为后期 优化制造难度。

天线极化方向的问题

项目中我们所使用的无线设备全向天线水平波 360°、垂直主播瓣角度一般是 10~25 度左右,天线极化 方向按照垂直于地面安装,不可与设备进行横向或倒立垂直安装。

其他原因

<1>供电不稳、电压过低、用于供电的网线过长

解决办法是监测 220V 交流或者太阳能直流电压是否能提供稳定电压;使用产品标配的供电模块;用于 供电的网线长度建议不要超过 80 米;

<2>PoE 网线问题

压线过程中,网线线序错误、网线的线芯与水晶头未压实,或者 8 芯中的若干芯未全部压入水晶头。 解决办法是每次做网线时,务必保证线序正确、网线线芯剪齐、压紧;

<3>前端接入交换机或者汇聚交换机死机。

解决办法,重启交换机或者更换稳定性更高的交换设备。